休業期間中の生徒の健康観察について

ロイロノートの出欠連絡を利用します。 8月27日(金),30日(月),31日(火)の3日間、9:00 までに ロイロノートの【出欠連絡】での送信をお願いします。 送信が確認できなかったご家庭には、生徒の健康状態を確認するため、 電話連絡をさせていただきます。

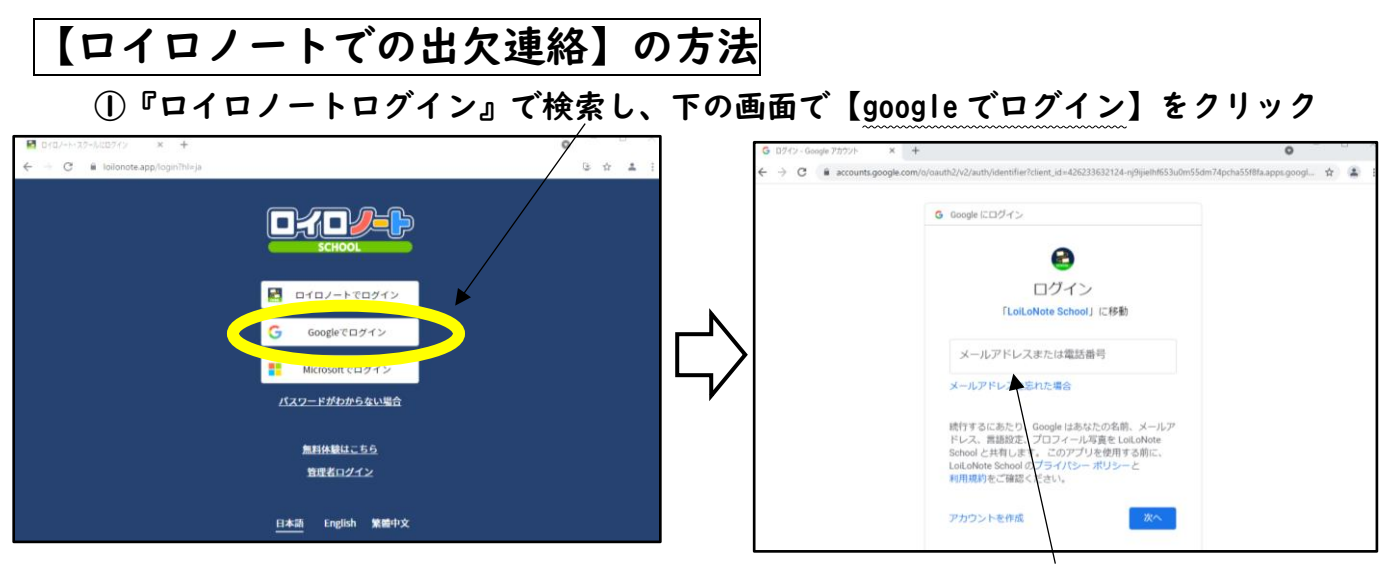

②学校で配付した「google アカウント発行票」に記入してある『ユーザーID』を入力し、 【次へ】をクリックします。続けて『パスワード』を入力し、【次へ】をクリックします。

③【家庭と学級の連絡】をクリック → 【2021 年度出欠】をクリック

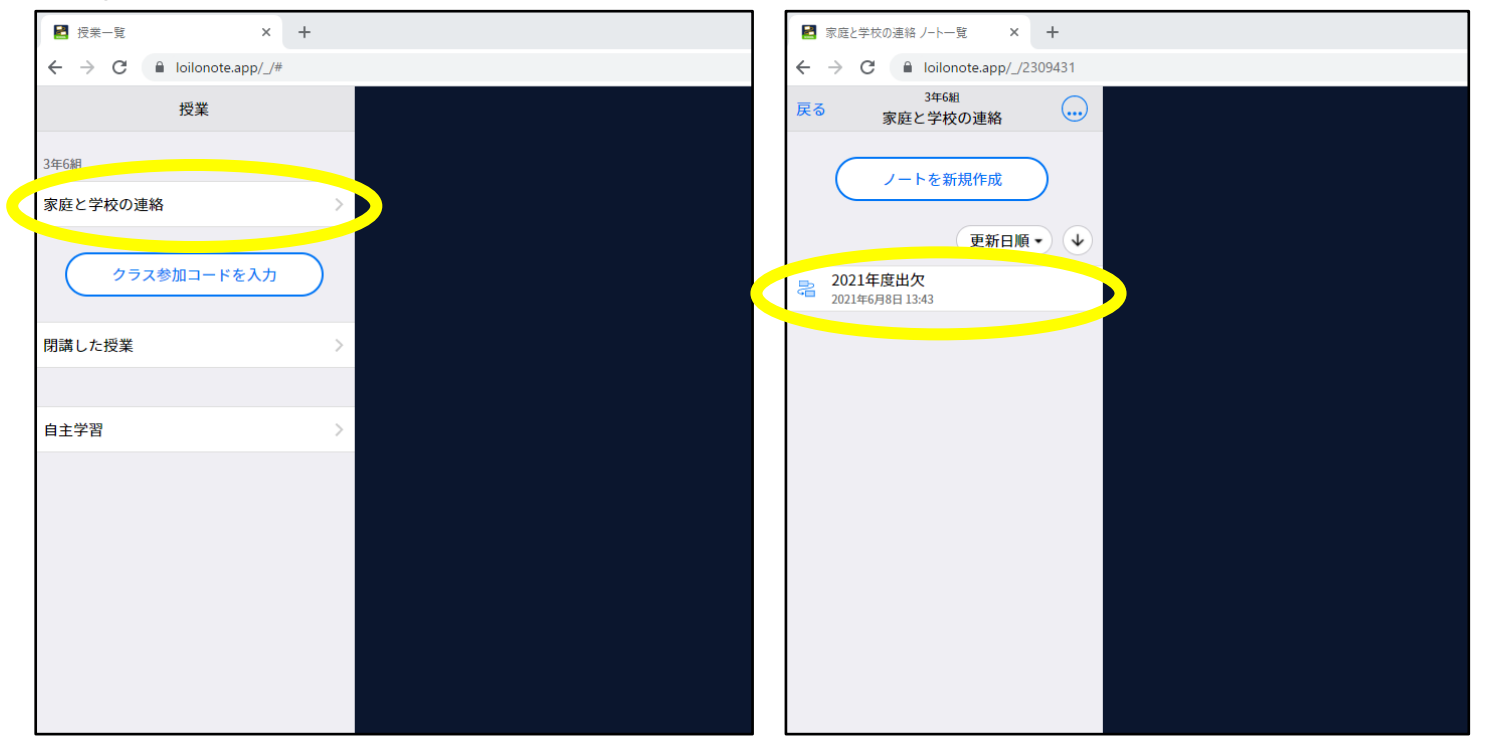

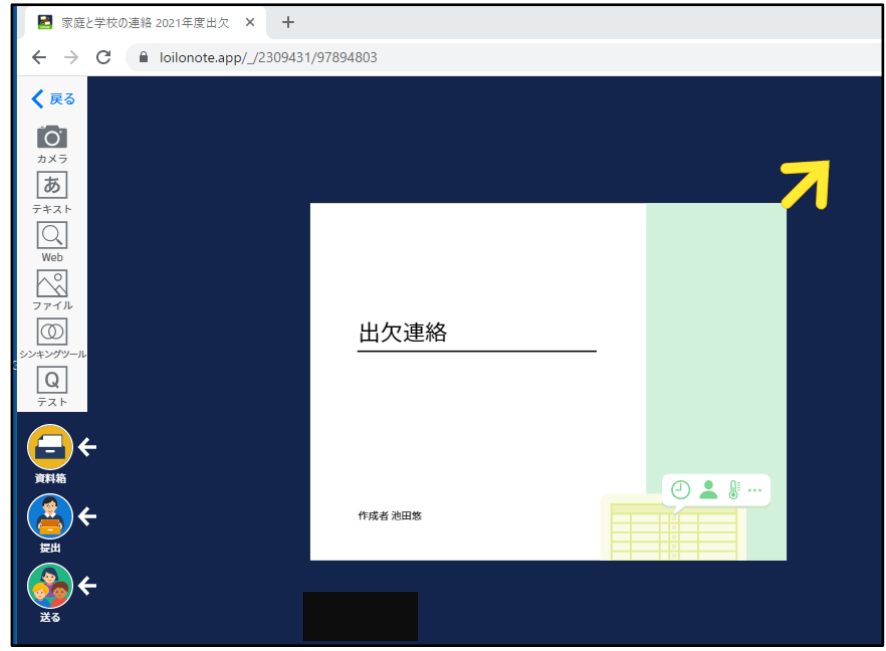

## ④画面中央の【出欠連絡】をクリックし、【回答】をクリック

⑤【出席】をクリックし、生徒の健康状態・検温結果を入力し、【送信】してください。

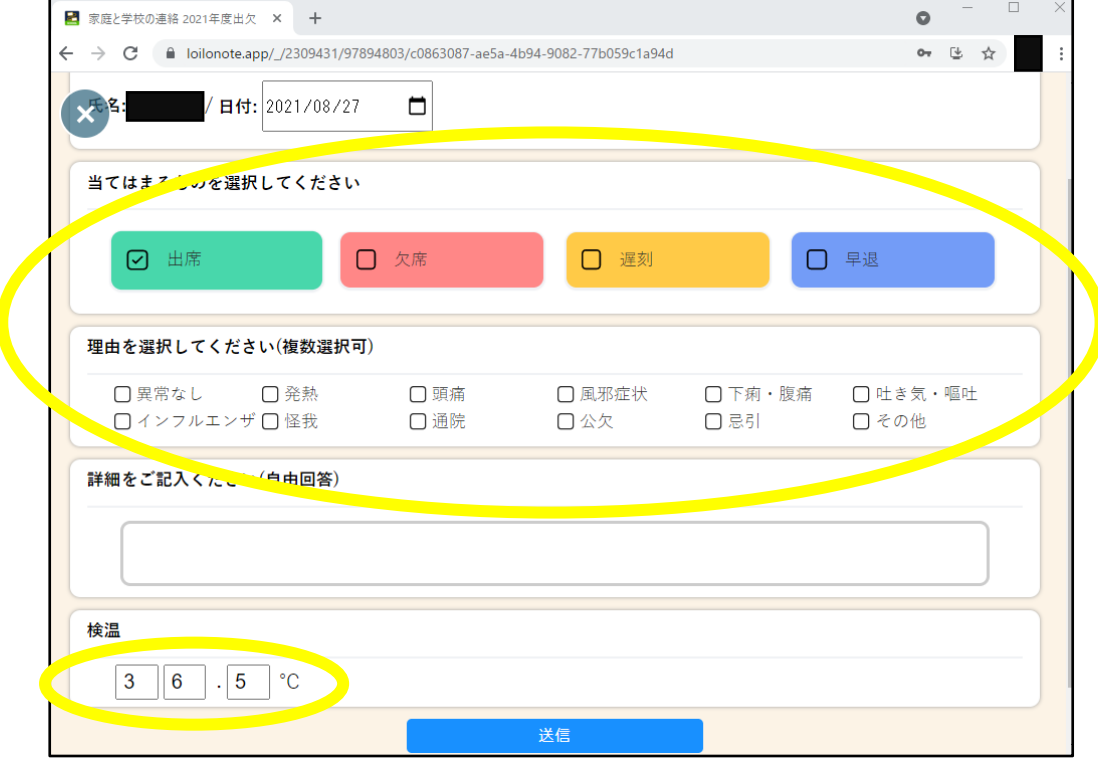